# 实验二 图像空间域图像增强

## 一、实验目的

1、了解图像增强的目的及意义,加深对图像增强的感性认识,巩固所学理 论知识。

2、掌握直接灰度变换的图像增强方法。

3、掌握灰度直方图的概念及其计算方法,学会对图像直方图的分析。。

4、熟练掌握直力图均衡化和直方图规定化的计算过程。

5、熟练掌握空域滤波中常用的平滑和锐化滤波器。

## 二、实验原理

图像增强是指按特定的需要突出一幅图像中的某些信息,同时,消弱或去 除某些不需要的信息的处理方法。其主要目的是处理后的图像对某些特定的应用 比原来的图像更加有效。图像增强技术主要有灰度变换、直方图变换、图像平滑 化处理、图像锐化处理等。

## 1、灰度变换

术语"空间域"指的是图像平面本身, 在空间与内处理图像的方法是直接 对图像的像素进行处理。空间域处理方法分为两种:灰度级变换、空间滤波。空 间域技术直接对像素进行操作其表达式为

#### $g(x, y) = T[f(x, y)]$

其中f(x, y)为输入图像, g(x, y)为输出图像, T是对图像f进行处理的操作 符,定义在点(x,y)的指定领域内。

定义点(x,y)的空间邻近区域的主要方法是,使用中心位于(x,y)的正方形 或长方形区域,。此区域的中心从原点(如左上角)开始逐像素点移动,在移动的 同时,该区域会包含不同的领域。T应用于每个位置(x,y),以便在该位置得到输 出图像g。在计算(x,y)处的g值时,只使用该领域的像素。

灰度变换T的最简单形式是使用邻域大小为1×1,此时,(x,y)处的g值仅由f 在该点处的亮度决定,T也变为一个亮度或灰度级变化函数。当处理单设(灰度) 图像时,这两个术语可以互换。由于亮度变换函数仅取决于亮度的值,而与(x,y) 无关,所以亮度函数通常可写做如下所示的简单形式:

$$
s = T(r)
$$

其中,r表示图像f中相应点(x,y)的亮度,s表示图像g中相应点(x,y)的亮 度。

灰度变换是图像增强的一种重要手段,它常用于改变图像的灰度范围及分

布,是图像数字化及图像显示的重要工具。

## (1)图像反转

灰度级范围为[0, L-1]的图像反转可由下式获得

 $s = L - 1 - r$ 

## (2)对数运算:

有时原图的动态范围太大,超出某些显示设备的允许动态范围,如直接使用 原图,则一部分细节可能丢失。解决的方法是对原图进行灰度压缩,如对数变换:

 $s = c \log(1 + r)$ ,  $c$  为常数,  $r \ge 0$ 

(3)幂次变换:

$$
s=cr^{\gamma}, c\geq 0, \gamma\geq 0
$$

## (4)对比拉伸:

在实际应用中,为了突出图像中感兴趣的研究对象,常常要求局部扩展与拉 伸某一范围的灰度值,或对不同范围的灰度值进行不同的拉伸处理,即分段线性 拉伸:

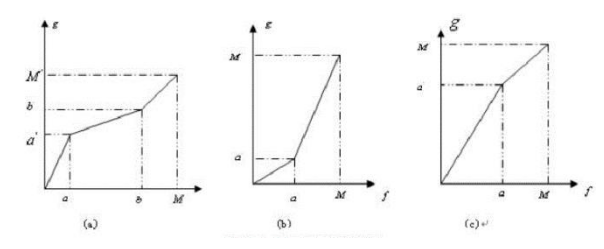

其对应的数学表达式为:

$$
g(x,y) = \begin{cases} \frac{a'}{a} \cdot f(x,y), & 0 \le f(x,y) < a \\ \frac{b'-a'}{b-a} \cdot (f(x,y)-a)+a', & a \le f(x,y) < b \\ \frac{M'-a'}{M-a} \cdot (f(x,y)-b)+b', & b \le f(x,y) < M \end{cases}
$$

## (5)对比度调整

如果原图像 f(x, y)的灰度范围是[m, M],我们希望对图像的灰度范围进 行线性调整,调整 后的图像 g(x, y)的灰度范围是[n, N],那么下述变换:

$$
g(x, y) = \frac{N-n}{M-m} \left[ f(x, y) - m \right] + n
$$

就可以实现这一要求。

MATLAB 图像处理工具箱中提供的 imadjust 函数,可以实现上述的线性变 换对比度调整。 imad just 函数的语法格式为:

 $J = \text{imad}\text{just}$  (I,  $\lceil \text{low}\text{ in high in}\rceil$ ,  $\lceil \text{low}\text{ out high out}\rceil$ )

J = imadjust(I, [low\_in high\_in], [low\_out high\_out])返回原图像I 经过直方图调整后的新图像 J, [low in high in]为原图像中要变换的灰度范围,  $\lceil$ low\_out high\_out]指定了变换后的灰度范围,灰度范围可以用 [ ] 空矩阵表

示默认范围,默认值为[0, 1]。

## 2、直方图变换

直方图是多种空间域处理技术的基础。直方图操作能有效地用于图像增强。 除了提供有用的图像统计资料外,直方图固有的信息在其他图像处理应用中也是 非常有用的,如图像压缩与分割。直方图在软件中易于计算,也适用于商用硬件 设备,因此,它们成为了实时图像处理的一个流行工具。

直方图是图像的最基本的统计特征,它反映的是图像的灰度值的分布情况。 直方图均衡化的目的是使图像在整个灰度值动态变化范围内的分布均匀化,改善 图像的亮度分布状态,增强图像的视觉效果。灰度直方图是图像预处理中涉及最 广泛的基本概念之一。

图像的直方图事实上就是图像的亮度分布的概率密度函数,是一幅图像的所 有象素集合的最基本的统计规律。直方图反映了图像的明暗分布规律,可以通过 图像变换进行直方图调整,获得较好的视觉效果。

灰度直方图的横坐标是灰度级,纵坐标是该灰度级频率,它是图像最基本的 统计特征。依据定义,在离散形式下,用  $r_k$ 代表离散灰度级,用  $p_r(r_k)$ 代表  $p_r(r)$ , 且有下式成立:

$$
P_r(r_k) = \frac{n_k}{n} \qquad 0 \le r_k \le 1 \quad k = 0, 1, 2, \cdots, l-1
$$

式中, $n_k$ 为图像中出现  $r_k$ 级灰度的像素数, $n \neq 0$ 像像素总数,而  $n_k/n$ 即为频数。

直方图均衡化是通过灰度变换将一幅图像转换为另一幅具有均衡直方图,即 在每个灰度级上都具有相同的象素点数的过程。直方图均衡化处理是以累积分布 函数变换法为基础的直方图修正法。假定变换函数为

$$
s = T(r) = \int_0^r p_r(\omega) d\omega
$$

当灰度级是离散值时,可用频数近似代替概率值,即

$$
p_r(r_k) = \frac{n_k}{n} \quad 0 \le r_k \le 1 \quad k = 0, 1, \dots, l-1
$$

式中, 1 是灰度级的总数目, p,(r) 是取第 k 级灰度值的概率, n 是图像中出现 第 k 级灰度的次数, n 是图像中像素总数。

所以积分可以表示为下列累计分布函数

$$
s_k = T(r_k) = \sum_{j=0}^k \frac{n_j}{n} = \sum_{j=0}^k p_r(r_j) \qquad 0 \le r_j \le 1 \qquad k = 0, 1, \dots, l-1
$$

MATLAB 图像处理工具箱中提供的 histeq 函数,可以实现直方图的均衡化。 对于灰度图像,histeq 函数的基本调用格式为 J=histeq(I, n)。

该函数返回原图像 I 经过直方图均衡化处理后的新图像 J。n 为指定的均衡

化后的灰度级数,缺省值为 64。

#### 2、空间域滤波

空域滤波是在图像空间中借助模板对图像进行领域操作,处理图像每一个像 素的取值都是根据模板对输入像素相应领域内的像素值进行计算得到的。空域滤 波基本上是让图像在频域空间内某个范围的分量受到抑制,同时保证其他分量不 变,从而改变输出图像的频率分布,达到增强图像的目的。

空域滤波一般分为线性滤波和非线性滤波两类。各种空域滤波根据功能主要 分为平滑滤波和锐化滤波。图像平滑可用低通滤波器来实现,平滑的目的可分为 两类:一类是模糊,目的是在提取较大的目标前去除太小的细节或将目标内的小 间断连接起来;另一类是消除噪声。图像锐化可用高通滤波器来实现,锐化的目 的是为了增强被模糊的细节。

结合这两种分类方法,可将空间滤波增强分为四类:

线性平滑滤波器(低通)

非线性平滑滤波器(低通)

线性锐化滤波器(高通)

非线性锐化滤波器(高通)。

空间滤波器都是基于模板卷积,其主要工作步骤是:

- (1)将模板在图像中移动,并将模板中心与图像中某个像素位置重合;
- (2)将模板上的系数与模板下对应的像素相乘;
- (3)将所有乘积相加;

(4)将和(模板的输出响应)赋给图像中对应模板中心位置的像素。

## (1)平滑滤波

#### **①**线性平滑滤波器(均值滤波)

线性低通平滑滤波器的所有系数都是正数,对 3 × 3的模板来说, 最简均值 滤波器的是取所有系数为 1, 为了保持输出图像仍然在原图像的灰度值范围内, 模板与像素邻域的乘积都要除以 9。

$$
M_2 = \begin{pmatrix} \frac{1}{9} & \frac{1}{9} & \frac{1}{9} \\ \frac{1}{9} & \frac{1}{9} & \frac{1}{9} \\ \frac{1}{9} & \frac{1}{9} & \frac{1}{9} \end{pmatrix} = \frac{1}{9} \begin{pmatrix} 1 & 1 & 1 \\ 1 & 1 & 1 \\ 1 & 1 & 1 \end{pmatrix}
$$

模版沿水平和垂直两个方向逐点移动,相当于用这样一个模块与图像进行卷

积运算,从而平滑了整幅图像。模版内各系数和为 1,用这样的模版处理常数图 像时,图像没有变化;对一般图像处理后,整幅图像灰度的平均值可不变。

MATLAB 提供了 fspecial 函数生成滤波时所用的模板,并提供 filter2 函数 用指定的滤波器模板对图像进行运算。

h=fspecial(type);

h=fspecial(type, parameters);

其中参数 type 指定滤波器的种类,parameters 是与滤波器种类有关的具体 参数。

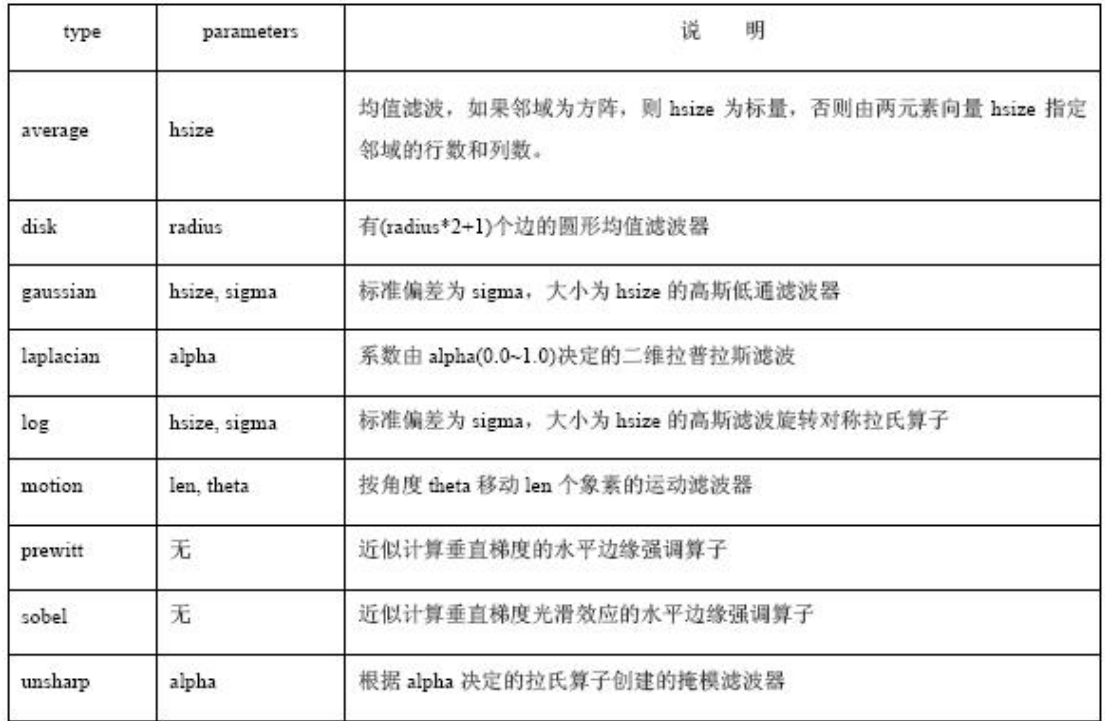

表 2.1 MATLAB 中预定义的滤波器种类

MATLAB 提供了一个函数 imnoise 来给图像增添噪声,其语法格式为:  $J=imnoise(I,type);$ 

J=imnoise(I, type, parameters);

参数 type 指定噪声的种类,parameters 是与噪声种类有关的具体参数。

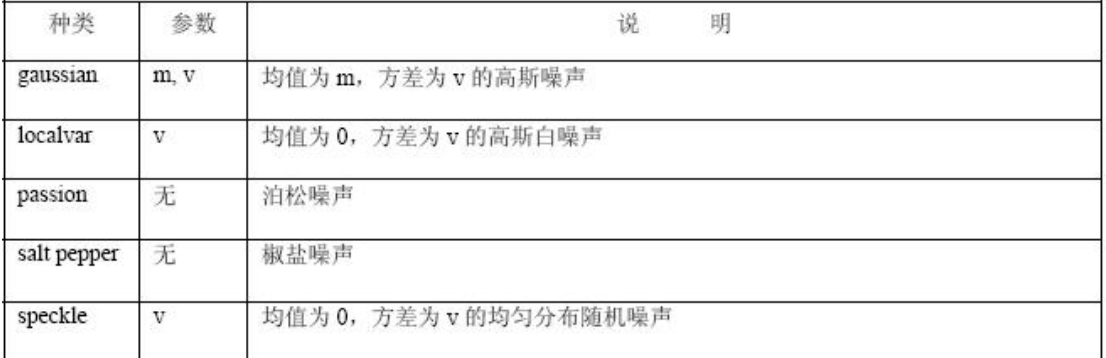

请同学们通过MATLAB的help命令进一步查阅fspecial、filter2及imnoise 的用法。

## **②**非线性平滑滤波器(中值滤波)

中值滤波器是一种常用的非线性平滑滤波器,其滤波原理与均值滤波器方法 类似,但不是计算加权求和,而是把邻域中的图像的像素按灰度级进行排序,然 后选择该组的中间值作为输出像素值。

MATLAB 提供了 medfilt2 函数来实现中值滤波,其语法格式为:

 $B=medfilt2(A, [m n])$ :

 $B=medfilt2(A)$ :

其中, A 是原图象, B 是中值滤波后输出的图像。[m n]指定滤波模板的大 小,默认模板为 3×3。

#### (2) 锐化滤波器

图像平滑往往使图像中的边界、轮廓变得模糊,为了减少这类不利效果的影 响,需要利用图像锐化技术,使图像的边缘变得清晰。

#### **①**线性锐化滤波器

线性高通滤波器是中心系数都是正的,而周围的系数都是负的,所有的系数 之和为 0。对 3×3 的模板来说,典型的系数取值为:

> $[-1 -1 -1]$  $-1$  8  $-1$ :  $-1$   $-1$   $-1$ ]

事实上这是拉普拉斯算子。语句 h=-fspecial ('laplacian', 0.5)得到的 拉普拉斯算子为:

 $h = -0.3333 -0.3333 -0.3333$ 

 $-0.3333$  2.6667  $-0.3333$ 

 $-0.3333 - 0.3333 - 0.3333$ 

## **②**非线性锐化滤波

邻域平均可以模糊图像,因为平均对应积分,所以利用微分可以锐化图像。 图像处理中最常用的微分方法是利用梯度。常用的空域非线性锐化滤波微分算子 有 sobel 算子、prewitt算子、log 算子等。

# 三、实验内容与要求

要求使用 MATLAB 来完成以下实验。

### 1、灰度变换

将文件夹中的任一图像文件读出,观察图像数据,请自己编程和调用 Matlab 函数用常用灰度变换函数对输入图像进行灰度变换,比较相应的处理效果,感受 图像灰度变换处理在图像增强的作用。

#### 2、直方图变换

将图像文件读出,用函数 rgb2gray()将彩色图像转化为灰度图像,记为变 量 B。请自己编程和调用函数完成如下实验。

- 1) 显示 B 的图像及灰度直方图,可以发现其灰度值集中在一段区域,用 imadjust 函数将它的灰度值调整到[0, 1]之间,并观察调整后的图像 与原图像的差别,调整后的灰度直方图与原灰度直方图的区别。
- 2) 对 B 进行直方图均衡化处理,试比较均衡化后图像有何变化,均衡化 后的直方图有何特点。
- 3) 对 B 进行如图所示的分段线形变换处理,试比较与直方图均衡化处理 的异同。

## 3、平滑空域滤波

(1)读出一幅灰度图像,给这幅图像分别加入加均值为 0,方差分别为 0.01、 0.05 的高斯噪声,以及概率分别为 0.01、0.05 的椒盐噪声,并与原图显示在 同一图像窗口中(利用 imnoise 命令在图像上加入噪声)。

(2)对加入噪声的图像分别用平均滤波器以及中值滤波器做处理,观察不 同噪声水平下,上述滤波器处理的结果。

(3)分别采用 3×3、5×5、9×9 的模板,对加入某一固定噪声水平噪声 的图像进行处理,观察上述滤波器处理的结果。

(4)如果使用 MATLAB,使用函数 imfilter 时,分别采用不同的填充方法(如 零填充、'replicate'、'symmetric'、'circular')进行低通滤波,显示 处理后的图像。

(5)运用 for 循环,将加有椒盐噪声的图像进行 10 次、20 次均值滤波,查 看其特点,显示均值处理后的图像(提示:利用 fspecial 函数的'average'类 型生成均值滤波器)。

(6)对加入椒盐噪声的图像分别采用 3x3 和 5x5 的模板,分别用平均滤波

器以及中值滤波器做处理,观察不同噪声水平下,上述滤波器处理的结果。

(7)自己设计平滑空间滤波器,并将其对噪声图像进行处理,显示处理后 的图像。

## 4、锐化空域滤波

(1)读出一幅灰度图像,采用 3×3 的拉普拉斯算子 w = [ 1, 1, 1; 1 – 8 1; 1, 1, 1]对其进行滤波。

(2)编写函数 w = genlaplacian(n),自动产生任一奇数尺寸 n 的拉普拉斯 算子,如 5\*5 的拉普拉斯算子。

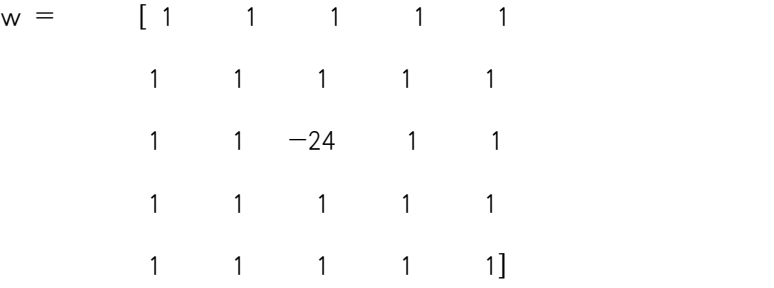

(3)分别采用 5×5,9×9,15×15 和 25×25 大小的拉普拉斯算子对图像 进行锐化滤波,并利用式 2 *g*(*x*, *y*) *f* (*x*, *y*) *f* (*x*, *y*) 完成图像的锐化增强,观察 其有何不同,要求在同一窗口中显示。

(4)采用不同的梯度算子(roberts\Sobel\Prewitt 算子)对图像进行锐化 滤波,并比较其效果。

(5)自己设计锐化空间滤波器,并将其对噪声图像进行处理,显示处理后 的图像。

# 四、思考题

请在实验报告最后进行简答:

(1) 直方图是什么概念?它反映了图像的什么信息?直方图均衡化是什么 意思?它的主要用途是什么?

(2) 结合实验内容,定性评价平均滤波器/中值滤波器对高斯噪声和椒盐噪 声的去噪效果?

(3) 结合实验内容,定性评价滤波窗口对去噪效果的影响?

## 五、实验报告要求

请同学们完成上述实验:描述实验的基本步骤,用数据和图片给出各个步骤 中取得的实验结果和源代码,并进行必要的讨论,必须包括原始图像及其计算/ 处理后的图像以及相应的解释。